# **Kinetis KW01 for TPMS Over-the-Air Software Update**

# Brief Description

NXP Tire Pressure Monitoring Sensors (TPMS) were preloaded the firmware libraries and test software for a variety of customer use cases. The preloaded TPMS bootloader provides wireless software update function for the aftermarket. This demo uses Kinetis KW01 and Low Frequency emitter to accomplish TPMS over-the-air software update.

# Reference Picture

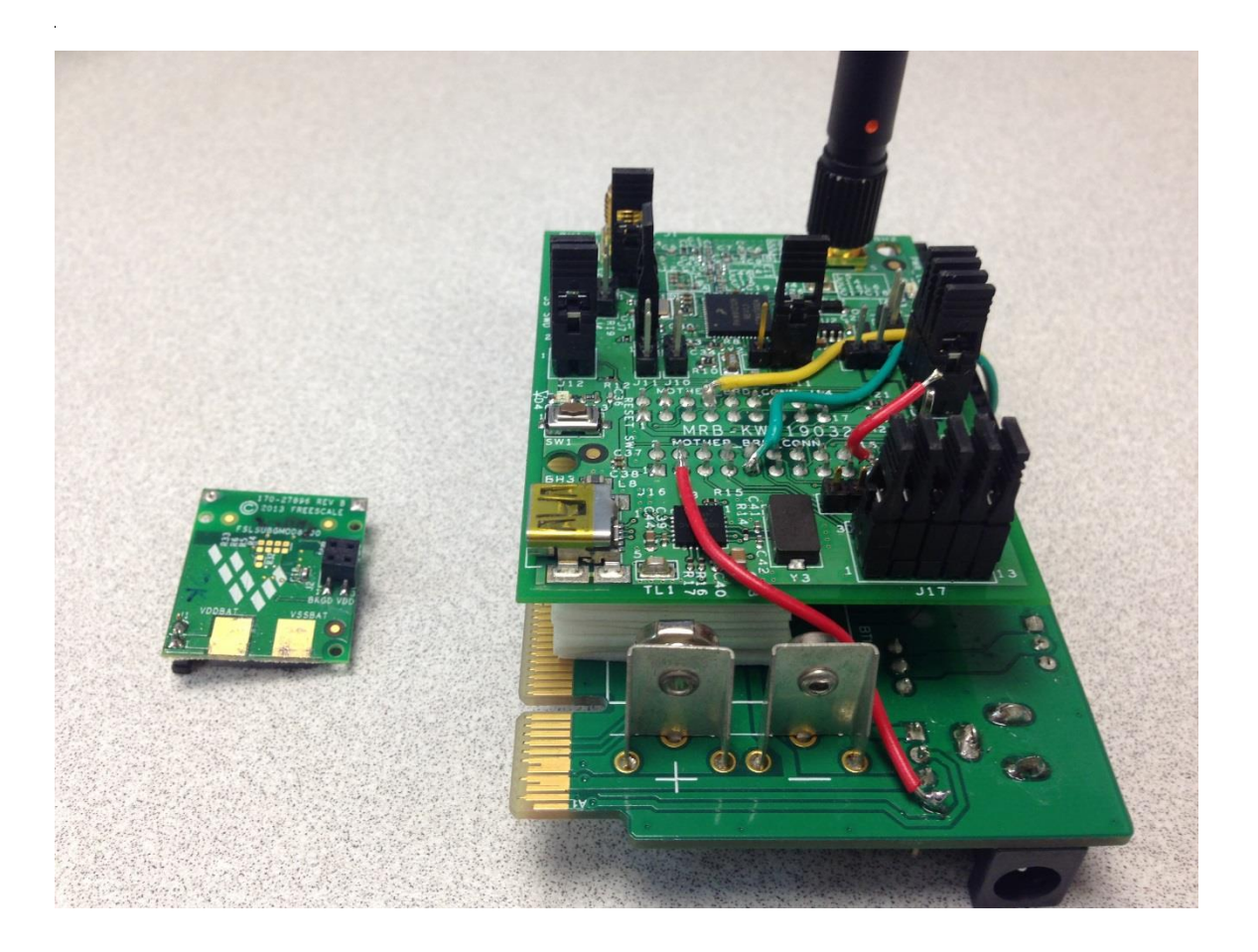

# Block Diagram

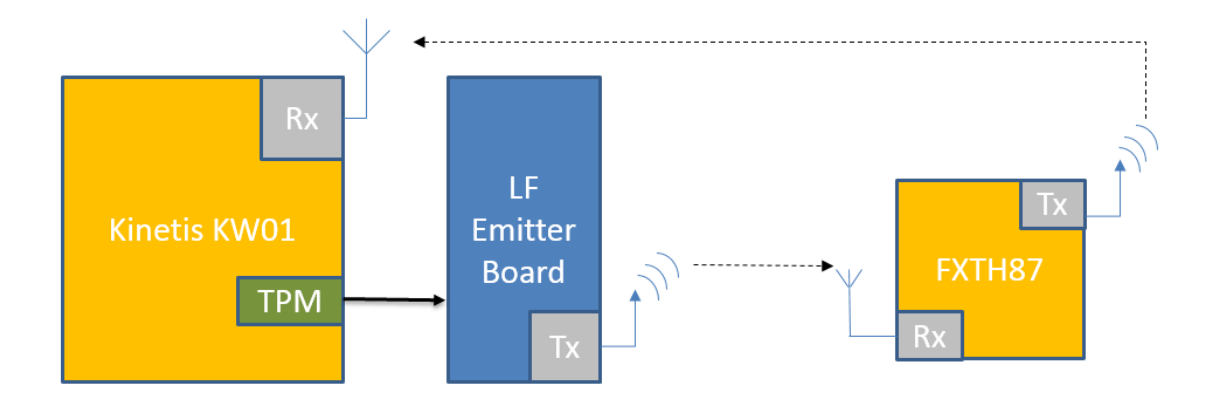

# **Features**

315 MHz RF 125 KHz LF FSK modulation Manchester Encoding Timer/PWM Modules IAR Embedded Workbench for ARM 7.40 CodeWarrior V6.3

# NXP Parts Used

MRB-KW019032 (MKW01Z128CHN) TPMS870911 (FXTH870911DT1) LF Emitter Board

# Get Software

MKW01\_TPMS\_bootloader.rar MPXY8702\_TPMS\_bootloader.rar TPMS-MKW01-IAR7v4-Project.zip

# General Stage

Prototype Launched for Alpha customers

# Demo Setup

### **Hardware Requirements**

MRB-KW019032 x 2

- MRB-KW019032 Board A: Connected with LF Emitter Board
- MRB-KW019032 Board B: Standalone

TPMS879011 x 1

LF Emitter Board x 1

#### **Hardware Connection**

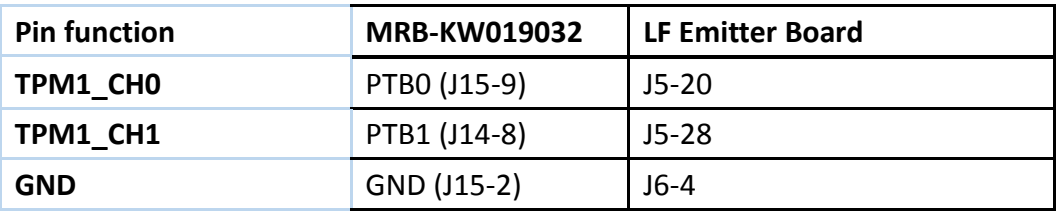

#### **Demo Description**

A prebuild TPMS870911 firmware is stored in MRB-KW019032 Board A and this firmware will be sent to TPMS870911 via 125kHz LF signal. After TPMS870911 completes the firmware update, TPMS870911 will send the information of pressure sensor to MRB-KW019032 Board B via 315 MHz RF signal.

### **Demo Procedure**

- 1. Download MKW01 TPMS bootloader.rar into MRB-KW019032 Board A with IAR 7.40
- 2. Download TPMS-MKW01-IAR7v4-Project.zip into MRB-KW019032 Board B with IAR 7.40
- 3. Download MPXY8702 TPMS\_bootloader.rar into TPMS870911 with CodeWarrior V6.3
- 4. Connect USB cable between PC and both of MRB-KW019032 boards, and open the terminal with the following settings
	- 115200 baud rate
	- 8 data bits
	- No parity
	- One stop bit
- No flow control
- 5. Press the reset button on both of MRB-KW019032 boards and then the demo message will be shown on the terminal.

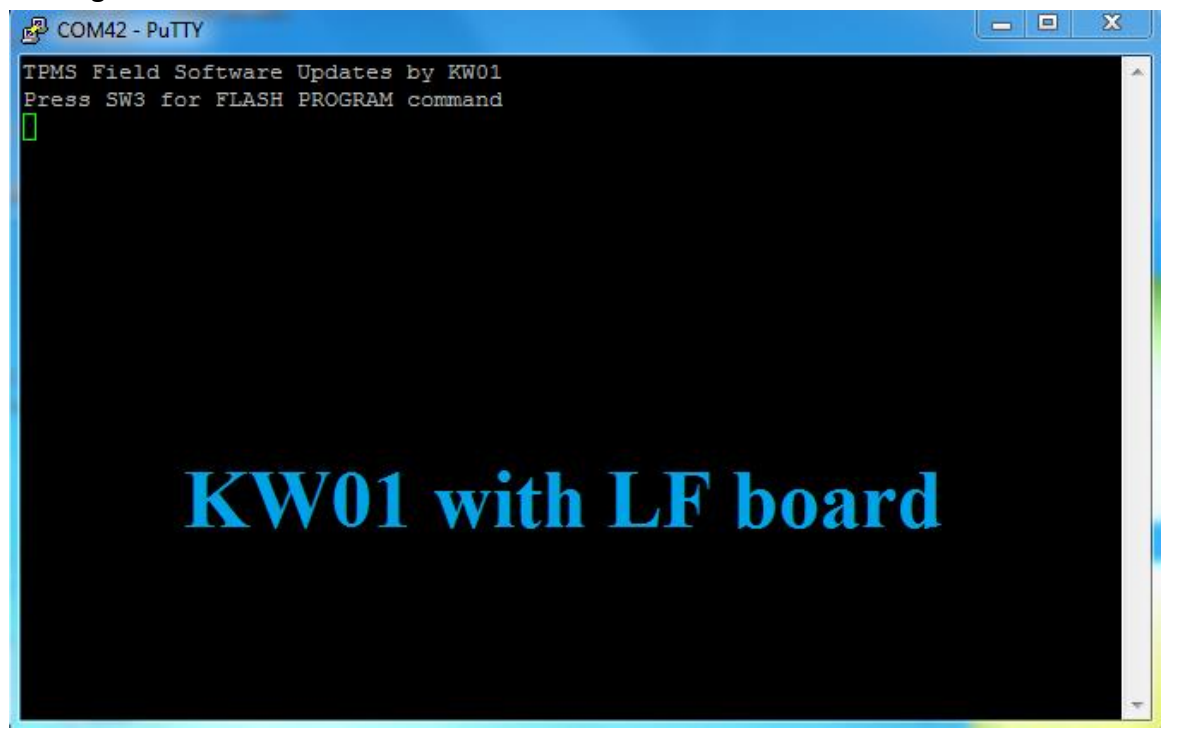

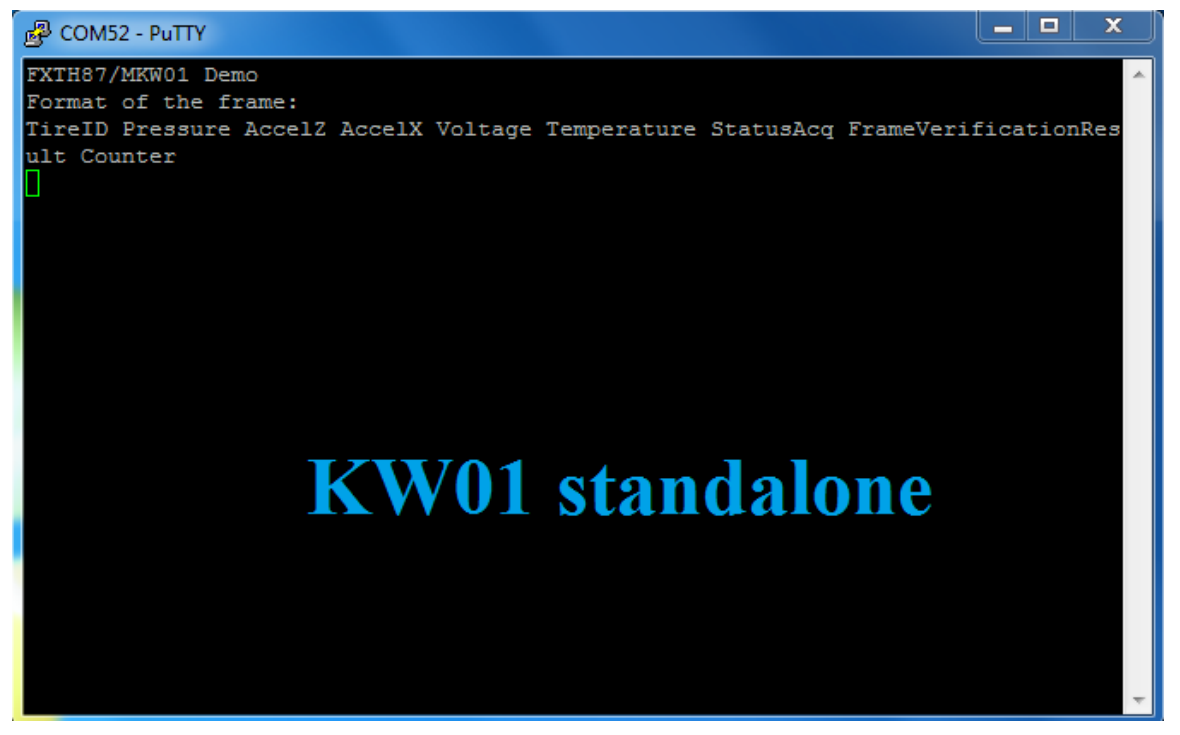

6. Short Pin19 of J15 (PTD6) on MRB-KW019032 Board A as SW3 press to start TPMS870911 over-the-air software update

7. After TPMS870911 completes software update, MRB-KW019032 Board B will print

the received RF message which was sent from TPMS870911 on the terminal.

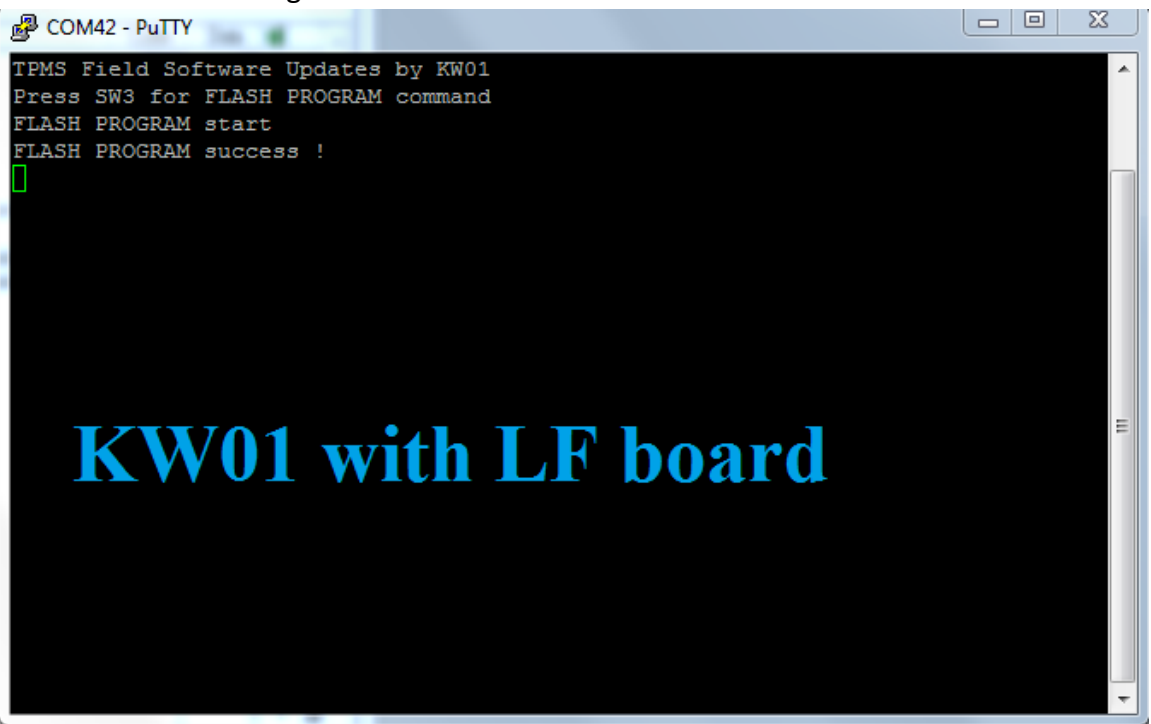

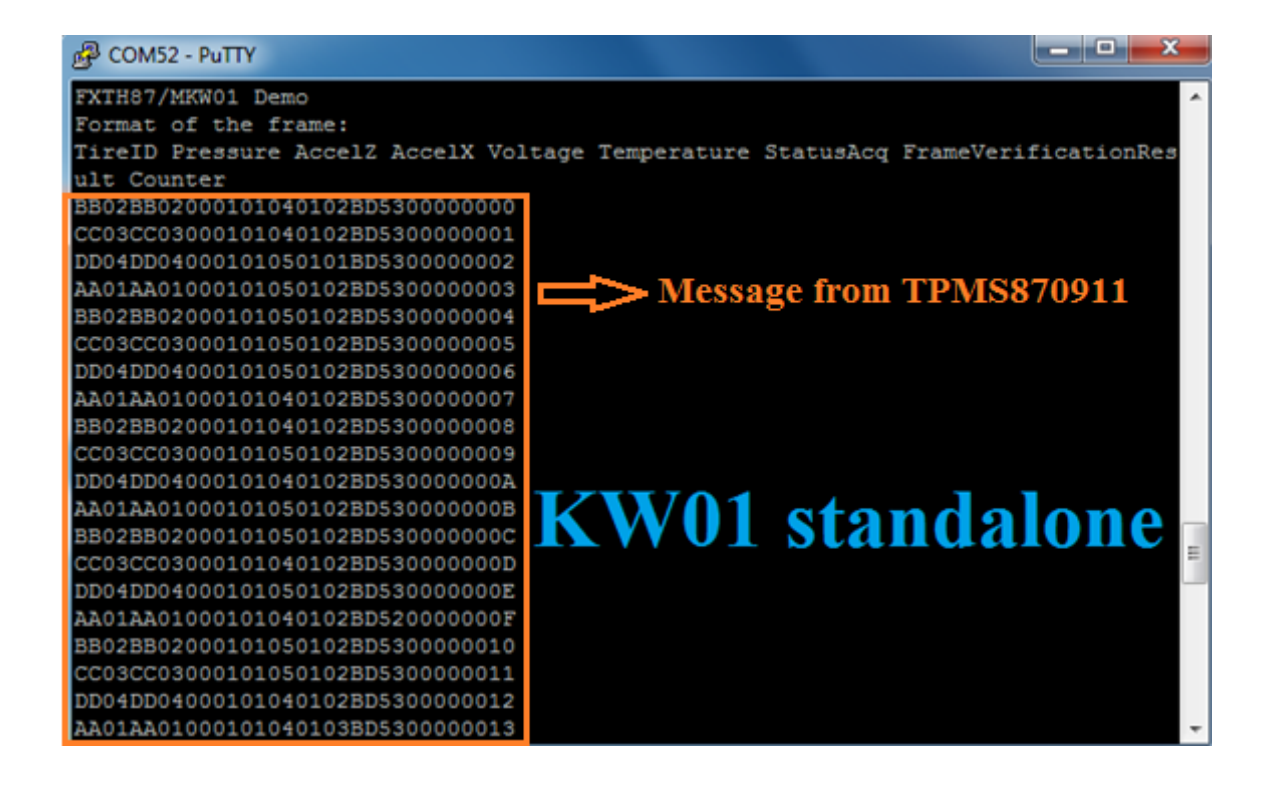